IBM NetVista Typen 6644, 6645 en 6646

## **Naslagboekje**

**Bevat de volgende onderdelen:**

- **Veiligheidsrichtlijnen**
- **Installatie-instructies**
- **Informatie over hulp en service**
- **Garantiebepalingen**
- **Overige kennisgevingen**

IBM NetVista Typen 6644, 6645 en 6646

## **Naslagboekje**

**Bevat de volgende onderdelen:**

- **Veiligheidsrichtlijnen**
- **Installatie-instructies**
- **Informatie over hulp en service**
- **Garantiebepalingen**
- **Overige kennisgevingen**

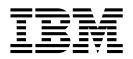

#### **Opmerking**

Lees eerst Bijlage A, "Garantie en kennisgevingen" op pagina 23.

#### **Eerste uitgave (juni 2000)**

Deze publicatie is een vertaling van de Engelstalige publicatie *IBM NetVista Types 6644, 6645 en 6646* onderdeelnummer 19K7889.

De informatie in deze publicatie is onderhevig aan wijzigingen. Wijzigingen zullen in nieuwe uitgaven van deze publicatie worden opgenomen. Wijzigingen zullen in volgende uitgaven van deze publicatie worden aangebracht.

Deze publicatie is opgesteld voor producten en services aangeboden in de Verenigde Staten van Amerika. Het is mogelijk dat IBM niet alle producten, services of voorzieningen die in deze publicatie worden genoemd ook uitbrengt in landen buiten de V.S. De informatie in deze publicatie kan zonder voorafgaande waarschuwing worden gewijzigd. Neem contact op met uw lokale IBM-vertegenwoordiger voor informatie over de beschikbare producten, services en voorzieningen in uw land.

Voor technische informatie over IBM-producten kunt u zich wenden tot uw IBM-leverancier of IBM-vertegenwoordiger.

- Copyright IBM Nederland N.V. 2000
- Copyright IBM Corp. 2000.

# **Inhoudsopgave**

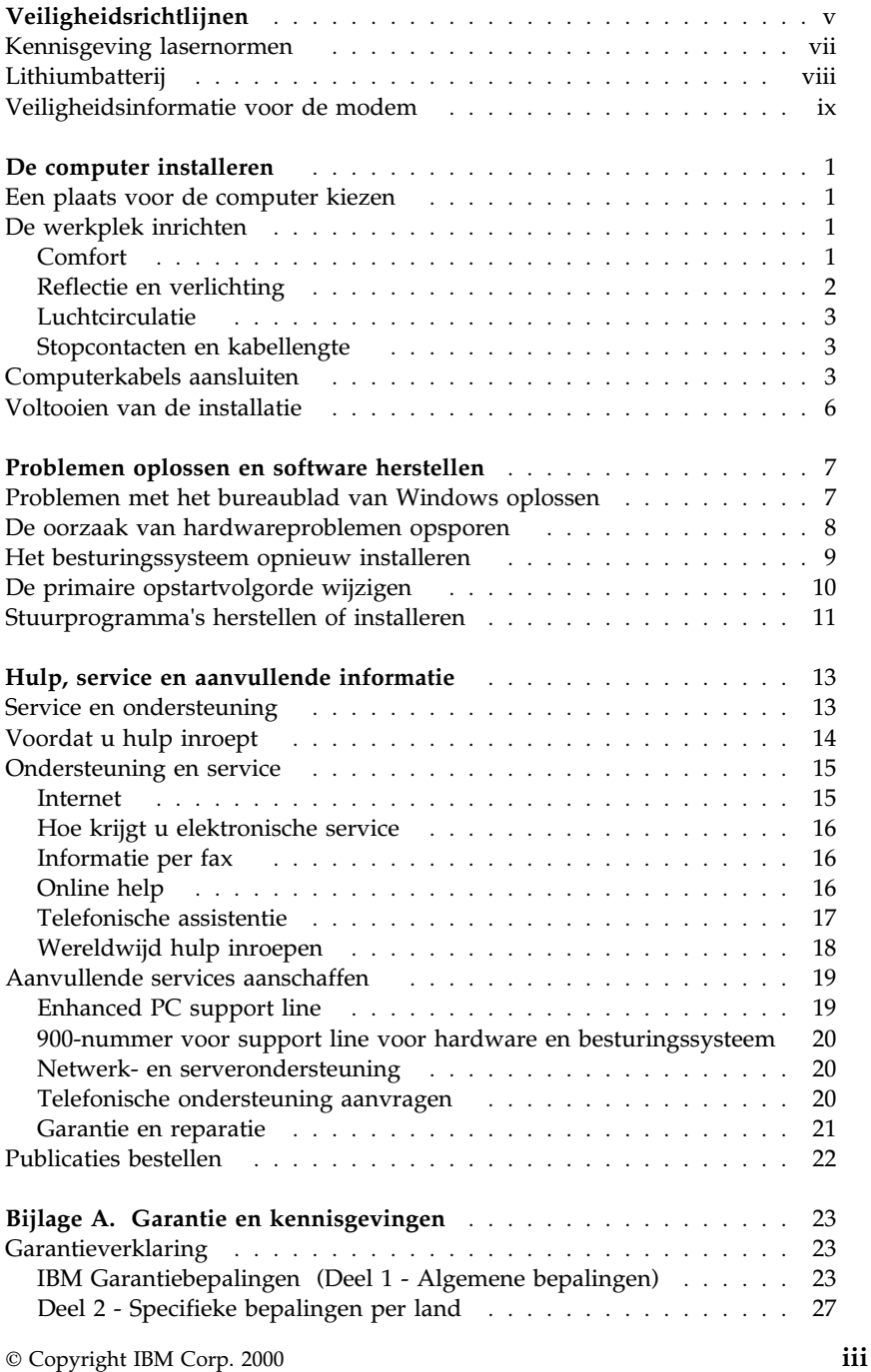

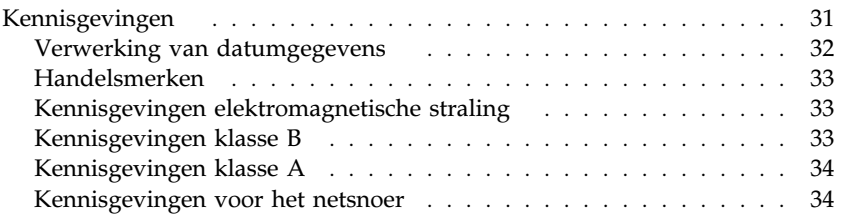

# **Veiligheidsrichtlijnen**

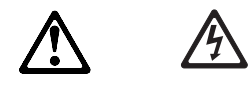

### **GEVAAR**

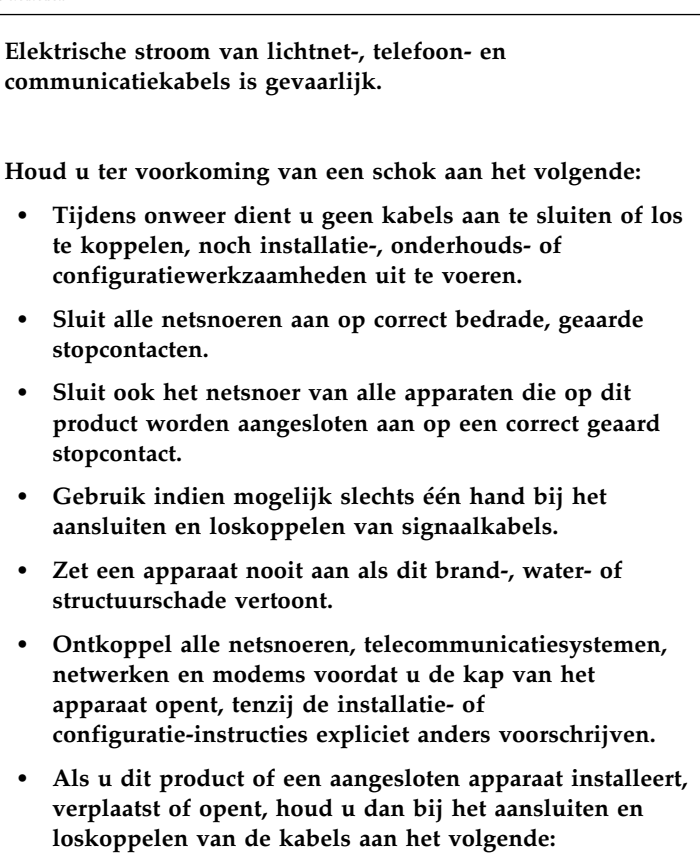

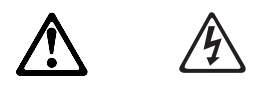

### **GEVAAR**

**Le courant électrique passant dans les câbles de communication, ou les cordons téléphoniques et d'alimentation peut être dangereux.**

**Pour éviter tout risque de choc électrique :**

- **Ne manipulez aucun câble et n'effectuez aucune opération d'installation, d'entretien ou de reconfiguration de ce produit au cours d'un orage.**
- **Branchez tous les cordons d'alimentation sur un socle de prise de courant correctement câblé et mis à la terre.**
- **Branchez sur des socles de prise de courant correctement câblés tout équipement connecté à ce produit.**
- **Lorsque cela est possible, n'utilisez qu'une seule main pour connecter ou déconnecter les câbles d'interface.;**
- **Ne mettez jamais un équipement sous tension en cas d'incendie ou d'inondation, ou en présence de dommages matériels.**
- **Avant de retirer les carters de l'unité, mettez celle-ci hors tension et déconnectez ses cordons d'alimentation, ainsi que les câbles qui la relient aux réseaux, aux systèmes de té lécommunication et aux modems (sauf instruction contraire mentionnée dans les procédures d'installation et de configuration).**
- **Lorsque vous installez ou que vous déplacez le présent produit ou des périphériques qui lui sont raccordés, reportez-vous aux instructions ci-dessous pour connecter et déconnecter les différents cordons.**

#### **Aansluiten:**

- 1. Zet alles UIT.
- 2. Sluit eerst alle kabels aan op de apparaten.
- 3. Sluit de signaalkabels aan.
- 4. Steek de stekker in het stopcontact.
- 5. Zet het apparaat AAN.

#### **Loskoppelen:**

- 1. Zet alles UIT.
- 2. Haal eerst de stekker uit het stopcontact.
- 3. Ontkoppel de signaalkabels.
- 4. Ontkoppel alle kabels van de apparaten.

#### **Connexion :**

- 1. Mettez les unités hors tension.
- 2. Commencez par brancher tous les cordons sur les unités.
- 3. Branchez les câbles d'interface sur des connecteurs.
- 4. Branchez les cordons d'alimentation sur des prises.
- 5. Mettez les unités sous tension.

#### **Déconnexion :**

- 1. Mettez les unités hors tension.
- 2. Débranchez les cordons d'alimentation des prises.
- 3. Débranchez les câbles d'interface des connecteurs.
- 4. Débranchez tous les câbles des unités.

### **Kennisgeving lasernormen**

Sommige IBM® PC-modellen worden standaard geleverd met een CD-ROM-station. CD-ROM-stations zijn ook los als optie te verkrijgen. Het CD-ROM-station is een laserproduct. Voor de Verenigde Staten geldt dat het CD-ROM-station voldoet aan de vereisten van de Department of Health and Human Services 21 Code of Federal Regulations (DHHS 21 CFR) Subchapter J voor laserproducten van Klasse 1. Voor andere landen geldt dat het station voldoet aan de eisen gesteld in de International Electrotechnical Commission (IEC) 825 en CENELEC EN 60 825 bedoeld voor laserproducten van Klasse 1.

Als er een CD-ROM-station is geïnstalleerd, let dan op het volgende:

#### **WAARSCHUWING:**

**Het wijzigen van instellingen of het uitvoeren van procedures anders dan hier is beschreven, kan leiden tot blootstelling aan gevaarlijke straling.**

Als u de behuizing van het CD-ROM-station opent, kunt u worden blootgesteld aan gevaarlijke laserstraling. In het CD-ROM-station bevinden zich geen onderdelen die door de gebruiker zelf kunnen worden gerepareerd. **Open de behuizing van het CD-ROM-station niet.**

Sommige CD-ROM-stations bevatten een ingebouwde laserdiode van Klasse 3A of 3B. Let op het volgende!

### **GEVAAR**

**Laserstraling indien geopend. Kijk niet in de laserstraal en vermijd direct contact met de laserstraal.**

### **Lithiumbatterij**

**WAARSCHUWING:**

**Als de batterij op onjuiste wijze wordt vervangen, bestaat er explosiegevaar.**

**Gebruik ter vervanging alleen IBM-batterijen met onderdeelnummer 19K6364 of gelijksoortige batterijen die door de leverancier worden aanbevolen. De batterij bevat lithium en kan bij verkeerd gebruik exploderen.**

*Houd rekening met het volgende:*

- **Gooi de batterij niet in water**
- **Verwarm de batterij niet boven 100°C**
- **Haal de batterij niet uit elkaar**

**Gooi de batterij niet bij het huisvuil weg, maar behandel hem als klein chemisch afval.**

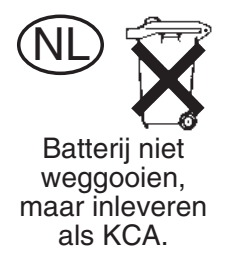

Als u de originele lithiumbatterij vervangt door een batterij die zware metalen bevat, houd dan rekening met de volgende milieu-overweging. Batterijen en accu's die zware metalen bevatten, dienen niet met het gewone huisvuil te worden weggegooid. Ze worden kosteloos teruggenomen door

de fabrikant, distributeur of vertegenwoordiger om opnieuw te worden verwerkt of op de juiste manier als klein chemisch afval te worden gestort.

## **Veiligheidsinformatie voor de modem**

Om de kans op brand, een elektrische schok of letsel bij het gebruik van de telefoonapparatuur te verkleinen, dient u een aantal elementaire voorzorgsmaatregelen te nemen, zoals:

- Installeer geen telefoonbedrading tijdens onweer.
- Installeer geen telefoonaansluitingen in natte ruimtes tenzij de aansluiting speciaal ontworpen is voor gebruik in natte ruimtes.
- Raak nooit telefoondraden of -apparaten aan waarvan de isolatielaag is verwijderd, tenzij de draden of apparaten ontkoppeld zijn van het telefoonnet.
- Gebruik alleen telecommunicatiekabels nummer 26 AWG of dikker.
- Ga bij het installeren of aanpassen van telefoonlijnen voorzichtig te werk.
- Gebruik de telefoon liever niet tijdens onweer (tenzij het een draadloos model is). Er bestaat een (geringe) kans op een elektrische schok door blikseminslag.
- Gebruik de telefoon niet om een gaslek te melden als u zich in de buurt van dat lek bevindt.

## **De computer installeren**

**Voordat u begint**

Lees eerst "Veiligheidsrichtlijnen" op pagina v.

Sluit de computer aan volgens de aanwijzingen in dit hoofdstuk.

## **Een plaats voor de computer kiezen**

Controleer of er genoeg stopcontacten met randaarde zijn voor de computer, het beeldscherm en alle andere apparaten. Zet de computer op een plaats waarvan u zeker weet dat de computer er droog blijft. Laat aan alle kanten van de computer ongeveer 5 cm ruimte vrij voor ventilatie.

### **Belangrijk**

Voor een juiste werking van de computer in verticale stand dient u een voet te installeren. Raadpleeg de installatieprocedures bij de voet.

Voor informatie over het indelen van uw werkplek en het instellen van uw PC voor optimaal comfort en gebruiksgemak, raadpleegt u "De werkplek inrichten".

### **De werkplek inrichten**

U haalt het meeste uit uw computer als u zowel de apparatuur als de werkplek afstemt op uw behoeften en op het soort werk dat u doet. Comfort is natuurlijk van groot belang, maar bij het inrichten van uw werkplek moet u ook letten op praktische zaken als lichtbronnen, luchtcirculatie en de plaats van de stopcontacten.

## **Comfort**

Hoewel er geen enkele werkhouding bestaat die voor iedereen ideaal is, geven we hieronder een paar richtlijnen aan de hand waarvan u de houding kunt bepalen die voor u het beste is.

Zorg voor een goede stoel. Op die manier hebt u minder last van vermoeidheid als u lange tijd in dezelfde houding zit. De rugleuning en de zitting moeten onafhankelijk van elkaar kunnen worden ingesteld en moeten goed steun bieden. De zitting moet een gebogen voorkant hebben

om druk op de bovenbenen te verminderen. Stel de zitting zo in, dat uw bovenbenen evenwijdig aan de vloer zijn en uw voeten plat op de vloer of op een voetsteun staan.

Als u met het toetsenbord werkt, moet u uw onderarmen in een horizontale houding en uw polsen in een neutrale, gemakkelijke stand houden. Probeer het toetsenbord met een lichte aanslag te bedienen en houd uw handen en vingers ontspannen. U kunt het toetsenbord in de meest comfortabele stand zetten door de toetsenbordsteunen te verstellen.

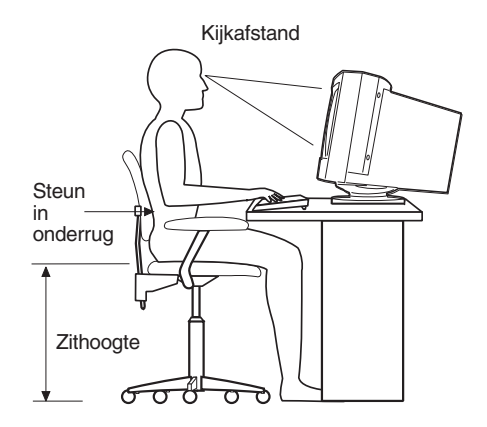

Stel het beeldscherm zo op dat de bovenkant van het scherm zich op ooghoogte bevindt, of iets lager. Plaats het beeldscherm op een prettige afstand (gewoonlijk is dit 50 tot 60) en plaats het zodanig dat u kunt kijken zonder uw lichaam te hoeven verdraaien.

**Opmerking:** Als het beeldscherm zwaarder is dan 45 kg, plaats het dan niet bovenop een desktopmodel.

## **Reflectie en verlichting**

Stel het beeldscherm zo op dat u zo min mogelijk last hebt van schittering en weerkaatsing van lampen, ramen en andere lichtbronnen. Zet het beeldscherm indien mogelijk zo neer dat het een rechte hoek vormt met ramen en andere lichtbronnen. Verminder indien nodig de bovenverlichting door lampen uit te doen of door minder sterke lampen te gebruiken. Als u het beeldscherm in de buurt van een raam neerzet, scherm het zonlicht dan af met gordijnen of een zonnescherm. Wellicht moet u de helderheid en het contrast in de loop van de dag enkele malen anders instellen. De verlichting is immers niet de hele dag constant.

Wanneer het niet mogelijk is om reflecties te vermijden of de verlichting aan te passen, kan een anti-reflectiescherm uitkomst bieden. Een dergelijk scherm kan de duidelijkheid van het beeld echter verminderen. Het is

daarom beter om het pas te gebruiken wanneer geen van de andere mogelijkheden soelaas biedt.

Een stoflaag verergert de problemen die door reflectie worden veroorzaakt. Vergeet niet uw beeldscherm regelmatig schoon te maken met een zachte, vochtige doek en een vloeibare, niet-schurende glasreiniger.

## **Luchtcirculatie**

De computer en het beeldscherm produceren warmte. In de computer zit een ventilator die frisse lucht naar binnen zuigt en warme lucht naar buiten blaast. De warme lucht van het beeldscherm ontsnapt automatisch via ventilatiespleten. Wanneer de ventilatiespleten geblokkeerd zijn, kan er oververhitting ontstaan. Dit kan storingen of beschadigingen tot gevolg hebben. Plaats de computer en het beeldscherm zodanig dat de ventilatiespleten niet geblokkeerd worden; 5 cm ventilatieruimte is over het algemeen voldoende. Zorg er ook voor dat de lucht niet naar iemand anders wordt geblazen.

## **Stopcontacten en kabellengte**

De plaats van stopcontacten en de lengte van de netsnoeren en kabels van het beeldscherm, de printer en andere apparaten kunnen van invloed zijn op de uiteindelijke opstelling van de computer.

Denk bij het opstellen van de computer aan het volgende:

- Vermijd het gebruik van verlengsnoeren. Sluit het netsnoer van de computer indien mogelijk direct op een stopcontact aan.
- Houd netsnoeren en kabels uit de buurt van looppaden en andere plaatsen waar mensen er over zouden kunnen struikelen of er per ongeluk tegenaan zouden kunnen lopen.

Meer informatie over netsnoeren vindt u in "Kennisgevingen voor het netsnoer" op pagina 34.

## **Computerkabels aansluiten**

Sluit de computer aan volgens de aanwijzingen in dit hoofdstuk. De kleine symbolen op de achterkant van de computer geven aan waarvoor de aansluitingen worden gebruikt.

1. Controleer of de voltageschakelaar in de juiste stand staat. Verzet de schakelaar indien nodig met de punt van een pen.

- Als het voltage van het lichtnet tussen 90 en 137 volt ligt, stelt u de schakelaar in op 115 V.
- Als het voltage van het lichtnet tussen 180 en 265 volt ligt, stelt u de schakelaar in op 230 V.
- **Opmerking:** De aansluitingen op de achterkant van de computer hebben elk een unieke kleur en zijn voorzien van pictogrammen om de kabels gemakkelijk te kunnen aansluiten.
- 2. Sluit het USB-toetsenbord (Universal Serial Bus) en de USB-muis aan op de USB-aansluitingen op de achterzijde.
	- **Opmerking:** Er zijn twee USB-aansluitingen op de voorzijde van de computer en drie USB-aansluitingen op de achterzijde van de computer.

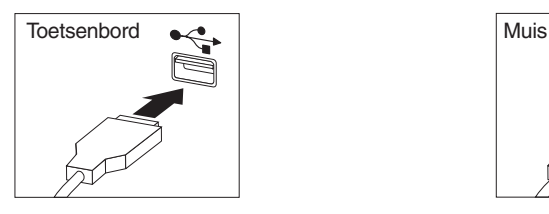

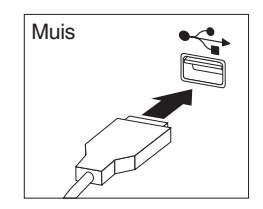

- 3. Sluit de signaalkabel van het beeldscherm aan op het beeldscherm (indien nodig) en op de beeldschermaansluiting. Draai de schroeven stevig aan.
	- **Opmerking:** Als uw computer een SVGA beeldschermconverter heeft, is de converter mogelijk al aangesloten en ziet hij er anders uit dan hier afgebeeld.

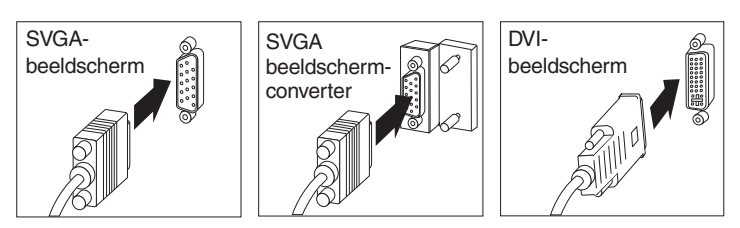

4. Sluit het netsnoer van de computer en het beeldscherm aan en steek de stekker in het stopcontact.

### **Belangrijk**

Als het netsnoer de eerste keer wordt aangesloten, gaat de computer mogelijk een paar seconden aan en dan weer uit. Dit is normaal.

5. Zet eerst het beeldscherm aan en pas daarna de computer. Er verschijnt een logo op het scherm en er wordt een zelftest uitgevoerd. Na afloop

van de zelftest verdwijnt het logoscherm en wordt het besturingssysteem geladen (bij modellen met vooraf geïnstalleerde software).

- Als u nog andere optionele apparaten op uw computer wilt aansluiten, gaat u verder bij de volgende stap.
- Anders gaat u naar "Voltooien van de installatie" op pagina 6.
- 6. Als u een USB-apparaat (universal serial bus) hebt, sluit dat dan aan op een van de USB-aansluitingen.
	- **Opmerking:** Er zijn twee USB-aansluitingen op de voorzijde van de computer en drie USB-aansluitingen op de achterzijde van de computer.

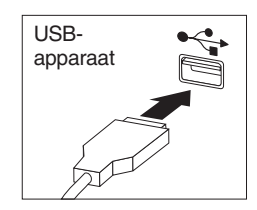

7. Sluit optionele apparaten, zoals luidsprekers, microfoon en hoofdtelefoon, aan op de bijbehorende aansluitingen. (Deze aansluitingen zijn niet op alle modellen aanwezig.)

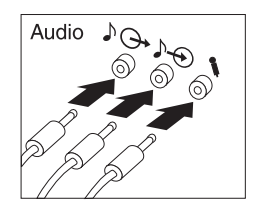

8. Sluit de Ethernet-kabel aan op de Ethernet-aansluiting.

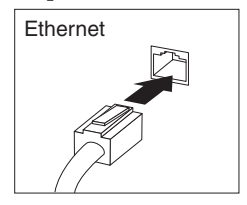

## **Voltooien van de installatie**

Op de bijgeleverde *CD Software Selecteren* of op andere bijgeleverde CD's en diskettes vindt u extra programma's voor de computer. U vindt stuurprogramma's op de *Herstel-CD*.

**Belangrijk:** Lees de bijgaande licentie-overeenkomsten zorgvuldig voordat u de programma's die bij dit systeem zijn inbegrepen in gebruik neemt. Deze overeenkomsten geven aan welke rechten, verplichtingen en garanties van toepassing zijn voor de software die bij dit systeem is inbegrepen. Door gebruik van de programma's aanvaardt u de voorwaarden van deze overeenkomsten. Als u de licentie-overeenkomsten die bij dit systeem zijn inbegrepen niet aanvaardt, gebruik deze programma's dan niet. Retourneer in plaats daarvan dit systeem onmiddellijk. Het aankoopbedrag wordt dan terugbetaald.

Als u zelf een besturingssysteem installeert, vergeet dan niet om, na afloop van de installatie van het besturingssysteem zelf, de bijbehorende stuurprogramma's te installeren. Installatie-instructies vindt u bij de media of in de README-bestanden op de diskettes of CD's.

## **Problemen oplossen en software herstellen**

In dit gedeelte vindt u informatie over de volgende onderwerpen:

- Problemen met het bureaublad van Windows oplossen
- De oorzaak van hardwareproblemen opsporen
- Het besturingssysteem opnieuw installeren
- Stuurprogramma's opnieuw installeren
- De primaire opstartvolgorde wijzigen
- Stuurprogramma's herstellen of installeren

Als u problemen hebt met het bureaublad van Windows, gaat u naar "Problemen met het bureaublad van Windows oplossen". Is er een probleem en vermoedt u dat het met de hardware te maken heeft, raadpleeg dan "De oorzaak van hardwareproblemen opsporen" op pagina 8. Is het nodig om het besturingssysteem Windows opnieuw te installeren, dan kunt u "Het besturingssysteem opnieuw installeren" op pagina 9 raadplegen.

### **Problemen met het bureaublad van Windows oplossen**

Het is mogelijk om configuratiefouten op te lossen zonder het besturingssysteem, de vooraf geïnstalleerde software of stuurprogramma's te hoeven herstellen. ConfigSafe is een vooraf geïnstalleerd bewakings- en herstelprogramma waarmee u problemen met het bureaublad kunt oplossen door het herstellen van een eerdere, werkende versie van het bureaublad. Het is verstandig om eerst te proberen configuratiefouten op te lossen met ConfigSafe en pas als dat niet lukt de *Herstel-CD* te gebruiken.

Als uw computer is geleverd met vooraf door IBM geïnstalleerde software, staat ConfigSafe al op de vaste schijf. ConfigSafe biedt de voorziening Snapshot waarmee gegevens van uw systeemconfiguratie regelmatig automatisch worden vastgelegd en opgeslagen. Als ConfigSafe vooraf geïnstalleerd is, wordt het eerste snapshot gemaakt op het moment dat u de computer voor de eerste keer opstart.

Om ConfigSafe te starten gaat u als volgt te werk:

- 1. Klik op de knop **Start**.
- 2. Kies **Programma's** → **ConfigSafe** → **CONFIGSAFE**.
	- Als ConfigSafe niet in het programmamenu verschijnt, kiest u **Zoeken** en zoekt u het het programma door ConfigSafe te typen en op **OK** te klikken. Als u ConfigSafe op uw vaste schijf aantreft, dubbelklikt u op de bestandsnaam om het programma te starten.
- Als u ConfigSafe niet vindt op de vaste schijf, installeer het programma dan vanaf de *CD Software Selecteren*. Zie *Vooraf geïnstalleerde software* voor aanwijzingen voor het installeren van software vanaf de *CD Software Selecteren*.
- 3. Klik op de optie Restore.
- 4. Als u in het menu ConfigSafe opgeslagen configuraties aantreft, klikt u op de laatst gemaakte configuratie vóór het begin van de problemen.
- 5. Klik op **Restore**.
- 6. Sluit het besturingssysteem af en zet de computer uit.
- 7. Zet de computer weer aan.

ConfigSafe beschikt over de voorziening SOS (Save Our System) die u kunt gebruiken in een DOS-omgeving als het Windows-bureaublad onstabiel is. Om de voorziening SOS te gebruiken, gaat u als volgt te werk:

- 1. Schakel de computer uit.
- 2. Ga naar de opdrachtaanwijzing:
	- Start de computer. Druk tijdens het opstarten op F8 als de computer dit vraagt en selecteer de optie voor de opdrachtaanwijzing. (De optie F8 indrukken verschijnt slechts een paar seconden lang. U dient F8 snel in te drukken.)
- 3. Typ bij de opdrachtaanwijzing cd\cfgsafe . Druk op Enter.
- 4. Typ sos. Druk op Enter.
- 5. Klik op de laatst gemaakte configuratie voordat de problemen begonnen. Druk op Enter.
- 6. Start de computer opnieuw op.
- **Opmerking:** Als het probleem hiermee niet is opgelost, kunt u de gehele procedure herhalen maar een andere opgeslagen configuratie kiezen. Kunt u het probleem met geen enkele opgeslagen configuratie oplossen, kijk dan in het volgende gedeelte hoe u de oorzaak van problemen met de hardware kunt opsporen.

### **De oorzaak van hardwareproblemen opsporen**

Het programma PC-Doctor voor DOS wordt onafhankelijk van het besturingssysteem uitgevoerd en onderzoekt de hardware van de computer. De vooraf geïnstalleerde software (of de software die u zelf hebt geïnstalleerd) wordt daarbij buiten beschouwing gelaten. PC-Doctor voor DOS staat op de *Herstel-CD*.

**Opmerking:** Als u twee *Herstel-CD*'s hebt, gebruikt u *Herstel-CD 1*.

Voer de volgende stappen uit om de diagnose uit te voeren vanaf de *Herstel-CD*:

- **Opmerking:** Als de computer niet meteen opstart vanaf de CD, moet u de primaire opstartvolgorde wijzigen. Zie "De primaire opstartvolgorde wijzigen" op pagina 10; start de computer opnieuw op.
	- 1. Plaats de *Herstel-CD* in het CD-ROM-station en zet de computer uit.
- 2. Zet de computer aan. Het hoofdmenu verschijnt op het scherm.
- 3. Kies **Systeemhulpprogramma's**.
- 4. In het menu Systeemhulpprogramma's selecteert u **Diagnoseprogramma uitvoeren**.
- 5. Het programma IBM Enhanced Diagnostics wordt gestart.
- 6. Als u klaar bent met het uitvoeren van het diagnoseprogramma, verwijdert u de CD uit het CD-ROM-station.

### **Belangrijk**

Vergeet niet om de oorspronkelijke opstartvolgorde te herstellen als u klaar bent.

### **Het besturingssysteem opnieuw installeren**

Voordat u het besturingssysteem opnieuw installeert, is het raadzaam het handboek van het besturingssysteem te raadplegen.

Als u het besturingssysteem in zijn geheel gaat herstellen, dient u eerst reservekopieën van gegevensbestanden te maken en andere zaken op te slaan die u wilt bewaren. Alle bestanden waarvan u geen backup hebt, gaan bij deze procedure namelijk verloren.

**Opmerking:** Raadpleeg *Vooraf geïnstalleerde software* voor meer informatie.

U installeert Windows als volgt:

1. Plaats de *Herstel-CD* in het CD-ROM-station.

**Opmerking:** Als u twee *Herstel-CD*'s hebt, gebruikt u *Herstel-CD 1*.

- 2. Als u de computer op de normale wijze kunt afsluiten, doet u dat nu. Anders gaat u verder zonder het besturingssysteem af te sluiten.
- 3. Zet de computer uit. Als u de computer niet kunt uitzetten met de aan/uit-knop, ontkoppelt u het netsnoer en wacht u een paar minuten voordat u het netsnoer weer aansluit.
- 4. Zet de computer weer aan.
	- **Opmerking:** Als de computer niet opstart vanaf de CD, moet u de primaire opstartvolgorde wijzigen. Zie "De primaire opstartvolgorde wijzigen"; start de computer opnieuw op.
- 5. Kies de gewenste hersteloptie en volg de instructies op het scherm.
- 6. Hoe u stuurprogramma's herstelt, leest u in "Stuurprogramma's herstellen of installeren" op pagina 11.

### **Belangrijk**

Vergeet niet om de oorspronkelijke opstartvolgorde te herstellen als u klaar bent.

7. Als het herstelproces voltooid is, verwijdert u de *Herstel-CD* uit het CD-ROM-station en start u de computer opnieuw op.

## **De primaire opstartvolgorde wijzigen**

Uw computer is standaard ingesteld op een bepaalde primaire opstartvolgorde die in de meeste gevallen niet hoeft te worden gewijzigd. Als u een afwijkende opstartvolgorde wilt instellen of als de standaardinstellingen zijn gewijzigd, moet u wellicht de primaire opstartvolgorde wijzigen in het Configuratieprogramma (Configuration/Setup Utility). U wijzigt de opstartvolgorde als volgt.

- 1. Als uw computer al aan is op het moment dat u deze procedure start, moet u eerst het besturingssysteem afsluiten en daarna de computer uitzetten.
- 2. Houd F1 ingedrukt en zet de computer aan. Als er geen wachtwoord is ingesteld, verschijnt het menu van het Configuratieprogramma (Setup Utility). Als u wel een wachtwoord hebt ingesteld, verschijnt het programma pas nadat u het configuratiewachtwoord achter de wachtwoordaanwijzing hebt getypt en op Enter hebt gedrukt.
- 3. Selecteer **Start Options** in het menu van het Configuratieprogramma en druk op **Enter**.
- 4. Kies **Startup Sequence** in het menu Start Options en druk op **Enter**.
- 5. Zoek de primaire opstartvolgorde op en noteer welk apparaat als eerste opstartapparaat is geselecteerd. Zodra u klaar bent met de CD IBM Enhanced Diagnostics of de *Herstel-CD*, herstelt u de instelling voor deze primaire opstartvolgorde weer.
- 6. Verplaats de aanwijzer met de rechter pijltoets langs alle opties totdat de CD-ROM als primair opstartapparaat is geselecteerd.
- 7. Druk op Esc totdat u weer terug bent in het hoofdmenu van het programma Configuration/Setup.
- 8. Kies, voordat u het programma afsluit, **Save Settings** en druk op Enter.
- 9. Druk op Esc om het Configuratieprogramma af te sluiten en start de computer opnieuw op.

### **Belangrijk**

Vergeet niet om de oorspronkelijke opstartvolgorde weer in te stellen als u klaar bent.

### **Stuurprogramma's herstellen of installeren**

Met deze informatie kunt u stuurprogramma's voor fabrieksvoorzieningen en eventueel aanvullende hardware op uw computer herstellen of installeren.

- De stuurprogramma's staan samen met de installatie-instructies in het Readme-bestand (README.TXT) op de *Herstel-CD*.
- De stuurprogramma's zijn ook beschikbaar op Internet, op http://www.ibm.com/pc/support.
- Voordat u stuurprogramma's kunt herstellen of installeren, moet er een besturingssysteem op uw computer zijn geïnstalleerd.
- Zorg dat u de bij het te installeren apparaat behorende documentatie bij de hand hebt voordat u begint.

# **Hulp, service en aanvullende informatie**

Als u hulp of service nodig hebt, biedt IBM u de keuze uit tal van mogelijkheden.

### **Service en ondersteuning**

Als eerste koper van een IBM-hardwareproduct komt u in aanmerking voor uitgebreide service en ondersteuning. Gedurende de garantieperiode van het IBM-hardwareproduct kunt u het IBM Personal Computer HelpCenter bellen voor assistentie, zoals gedefinieerd in de IBM-garantiebepalingen. Raadpleeg "Telefonische assistentie" op pagina 17 voor telefoonnummers van het HelpCenter.

De volgende services zijn beschikbaar gedurende de garantieperiode:

- Probleembepaling Speciaal opgeleide technici staan klaar om u te helpen om vast te stellen of een probleem wordt veroorzaakt door de hardware en wat er moet gebeuren om het probleem te verhelpen.
- Reparatie van IBM-hardware Als is komen vast te staan dat het probleem wordt veroorzaakt door IBM-hardware die onder de garantie valt, is er deskundig personeel beschikbaar om ondersteuning op het juiste niveau te verlenen.
- Ontwerpwijzigingen In sommige gevallen moet een product na de verkoop worden aangepast. IBM of de wederverkoper, indien daartoe gemachtigd door IBM, zal in dat geval Engineering Changes (EC's) beschikbaar stellen die op de hardware van toepassing zijn.

Om in aanmerking te komen voor de garantieservice hebt u het aankoopbewijs nodig.

Zorg ervoor dat u de volgende gegevens bij de hand hebt als u belt:

- Het type en model van de computer
- De serienummers van de IBM-hardwareproducten
- Een beschrijving van het probleem
- De exacte tekst van foutberichten
- Gegevens over de configuratie (hardware en software)

Het is het handigst als u de telefoon in de buurt van de computer plaatst.

Een compatibel beeldscherm, toetsenbord en muis zijn nodig voor een groot aantal activiteiten op servicegebied. Zorg dat dat deze componenten aan de computer zijn gekoppeld (direct of via een consoleschakelaar) voordat u de computer laat nazien.

De volgende handelingen vallen niet onder de garantie:

 Vervanging of gebruik van onderdelen van andere leveranciers of van IBM-onderdelen zonder garantie.

**Opmerking:** Alle onderdelen met garantie hebben een identificatienummer van zeven tekens met de indeling IBM FRU XXXXXXX.

- Identificatie van problemen die veroorzaakt worden door software
- Configuratie van het BIOS als onderdeel van een installatie of upgrade
- Wijziging, aanpassing of upgrade van stuurprogramma's
- Installatie en onderhoud van netwerkbesturingssystemen (NOS)
- Installatie en onderhoud van toepassingsprogramma's

Raadpleeg de IBM-garantiebepalingen voor hardware voor de volledige IBM-garantievoorwaarden.

## **Voordat u hulp inroept**

U kunt een groot aantal problemen zonder hulp van buitenaf oplossen met behulp van de online Help, of door het raadplegen van de online informatie en de documentatie die bij uw computer of software hoort. Lees ook altijd de informatie in de README-bestanden die bij de software worden geleverd.

Bij de meeste computers, besturingssystemen en toepassingsprogramma's wordt documentatie geleverd waarin aandacht wordt besteed aan het oplossen van problemen, fouten en storingen. In de documentatie die bij uw computer is geleverd, kunt u informatie vinden over diagnosetests die u kunt uitvoeren.

Als er een POST-foutcode wordt gemeld als u uw computer aanzet, raadpleeg dan de tabellen met POST-foutmeldingen in uw hardwaredocumentatie. Als er geen POST-foutmelding is gegeven, maar u wel een hardwareprobleem vermoedt, raadpleegt u de informatie over probleemoplossing in de documentatie bij de hardware of voert u diagnosetests uit.

Als u vermoedt dat er een softwareprobleem is, raadpleegt u de documentatie (met inbegrip van de README-bestanden) voor het besturingssysteem of het toepassingsprogramma.

## **Ondersteuning en service**

Wanneer u PC-apparatuur van IBM koopt, hebt u zonder extra kosten recht op hulp en ondersteuning gedurende de garantieperiode. Als u extra ondersteuning en diensten nodig hebt, staat u, tegen betaling, een grote verscheidenheid aan uitgebreide diensten ter beschikking die in vrijwel elke behoefte voorziet.

### **Internet**

De homepage van IBM Personal Computing op het World Wide Web bevat informatie over IBM PC-producten en -ondersteuning. Het adres van de homepage van IBM Personal Computing is:

http://www.ibm.com/pc

Informatie over IBM-producten, onder andere de ondersteunde opties, vindt u op de homepage van IBM Personal Computing Support. Het adres is:

http://www.ibm.com/pc/support

Als u op de support-pagina Profile kiest, kunt u een persoonlijk profiel samenstellen dat specifiek betrekking heeft op uw computer, compleet met veel gestelde vragen (Frequently Asked Questions), informatie over onderdelen, technische hints en tips, en bestanden die kunnen worden gedownload. Zo hebt u alle informatie die u nodig hebt op één pagina bij elkaar. Daarnaast kunt u opgeven dat u per e-mail bericht wilt ontvangen als er nieuwe informatie beschikbaar komt over de producten die u geregistreerd hebt. Ook hebt u hier toegang tot online supportforums, die door IBM supportmedewerkers in de gaten worden gehouden.

Meer informatie over specifieke Personal Computer-producten vindt u op de volgende pagina's:

http://www.ibm.com/pc/us/intellistation

http://www.ibm.com/pc/us/ibmpc

http://www.ibm.com/pc/us/netfinity

http://www.ibm.com/pc/us/thinkpad

http://www.ibm.com/pc/us/accessories

http://www.direct.ibm.com/content/home/en\_US/aptiva

Op deze pagina's kunt u de website voor uw land kiezen.

## **Hoe krijgt u elektronische service**

Als u een modem hebt, kunt u bij verschillende populaire services om hulp vragen. Online informatieservices verlenen assistentie via vraag-en-antwoord berichtengebieden, live discussiegroepen, databases etc.

Er is technische informatie beschikbaar over tal van onderwerpen:

- Hardware instellen en configureren
- Vooraf geïnstalleerde software
- Windows, OS/2 en DOS
- Netwerken
- Communicatie
- Multimedia

Daarnaast kunnen de nieuwste versies van stuurprogramma's worden verkregen.

Ook commerciële online services, zoals America Online (AOL), bieden informatie over IBM-producten. (Gebruik voor AOL het trefwoord **IBM**.)

## **Informatie per fax**

Als u beschikt over een toontelefoon en een faxmachine, kunt u in de V.S. en Canada marketinginformatie en technische informatie over een groot aantal onderwerpen ontvangen per fax. Zo kunt u informatie opvragen over hardware, besturingssystemen en LAN's (Local Area Networks). Het IBM Automated Fax System is 24 uur per dag, 7 dagen per week bereikbaar. Volg de instructies die u hoort na het kiezen van het telefoonnummer en de gewenste informatie wordt naar uw faxmachine gestuurd.

Voor toegang tot het IBM Automated Fax System in de V.S. en Canada belt u 1-800-426-3395.

## **Online help**

Online Housecall is een hulpprogramma voor communicatie op afstand, waarmee een IBM-technicus per modem toegang tot uw PC kan krijgen. Van veel problemen kan op afstand een diagnose worden gesteld en vaak kan het probleem dan ook snel en gemakkelijk worden verholpen. Behalve een modem is hiervoor ook een toepassingsprogramma voor toegang op afstand vereist. Deze service is niet beschikbaar voor servers. Afhankelijk van het verzoek, kunnen er kosten aan verbonden zijn.

Voor meer informatie over het configureren van uw PC voor Online Housecall:

- In de V.S. belt u 1-800-772-2227
- **16** Naslagboekje
- In Canada belt u 1-800-565-3344
- In alle overige landen dient u hiervoor contact op te nemen met uw IBM-leverancier of -vertegenwoordiger.

## **Telefonische assistentie**

Tijdens de garantieperiode kunt u voor telefonische hulp en informatie terecht bij het IBM PC HelpCenter. Gespecialiseerde technici staan klaar om u te helpen bij vragen op het terrein van:

- Het installeren van de computer en het IBM-beeldscherm
- Het installeren en configureren van IBM-opties die u bij IBM of bij een IBM-vertegenwoordiger hebt gekocht
- De garantieperiode van 30 dagen voor het vooraf geïnstalleerde besturingssysteem
- Afspraken voor service (op locatie of zelf langsbrengen)
- Informatie over levering binnen 48 uur van vervangende onderdelen

Als u een IBM PC Server of IBM Netfinity Server hebt aangeschaft, komt u in aanmerking voor IBM Start Up Support gedurende 90 dagen na installatie. Deze service geeft hulp bij:

- Installatie van het besturingssysteem op het netwerk
- Installatie en configuratie van interfacekaarten
- Installatie en configuratie van netwerkadapters

Zorg ervoor dat u de volgende gegevens bij de hand hebt als u belt:

- Het type en model van de computer
- Serienummers van de computer, het beeldscherm en andere onderdelen, en het aankoopbewijs
- Een beschrijving van het probleem
- De exacte tekst van foutberichten
- Gegevens over de hardware- en softwareconfiguratie van het systeem

Het is het handigst als u de telefoon in de buurt van de computer plaatst.

In de V.S. en Canada zijn deze services 24 uur per dag en zeven dagen per week beschikbaar. In het Verenigd Koninkrijk is deze service op maandag tot en met vrijdag van 9:00 tot 18:00 uur bereikbaar.1

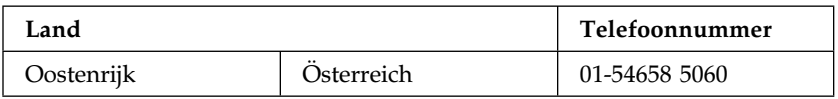

<sup>1</sup> Afhankelijk van het aantal en de complexiteit van de binnenkomende telefoontjes kan de reactietijd variëren.

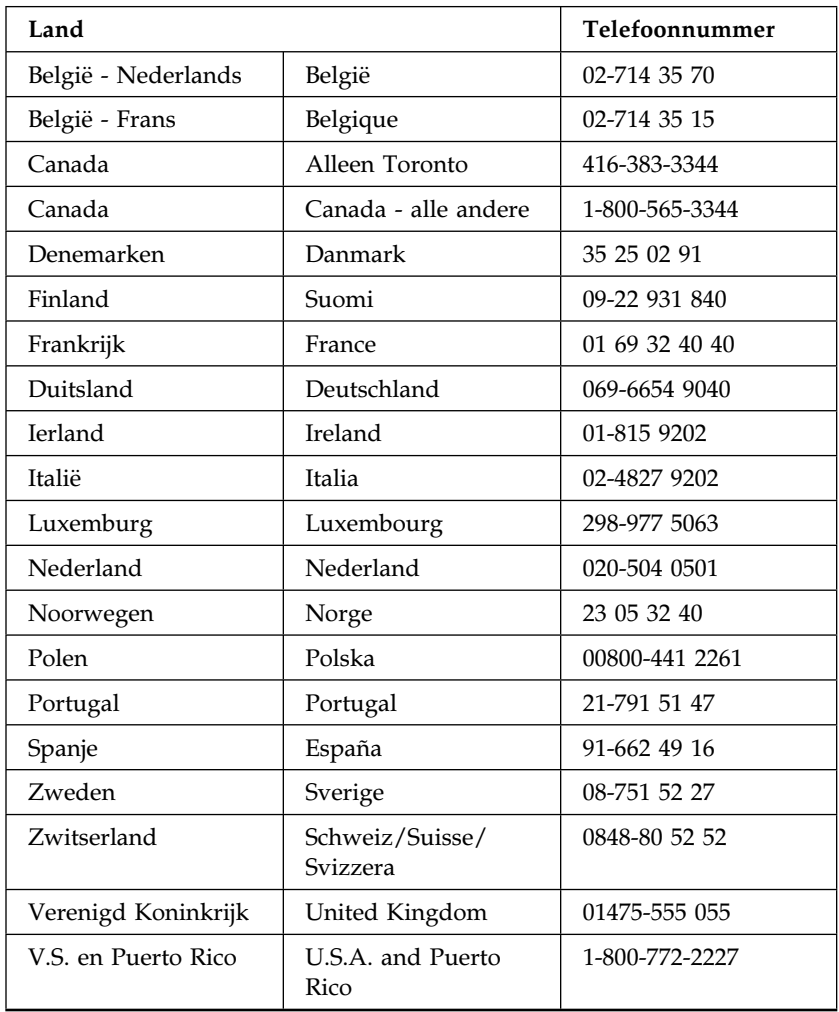

In alle overige landen dient u hiervoor contact op te nemen met uw IBM-leverancier of -vertegenwoordiger.

## **Wereldwijd hulp inroepen**

Als u veel reist met uw computer of als u naar een ander land verhuist, kunt u zich opgeven voor de internationale garantieservice (International Warranty Service). Als u zich registreert bij het International Warranty Service Office, krijgt u een certificaat (International Warranty Service Certificate) dat u vrijwel overal kunt gebruiken waar IBM of IBM-dealers PC-producten van IBM verkopen of repareren.

Om u aan te melden of voor meer informatie over de International Warranty Service doet u het volgende:

- In de V.S. of Canada belt u 1-800-497-7426
- $\bullet$  In Europa belt u 44-1475-893638 (Greenock, G.B.).
- In Australië en Nieuw-Zeeland belt u 61-2-9354-4171

In alle overige landen dient u hiervoor contact op te nemen met uw IBM-leverancier of -vertegenwoordiger.

## **Aanvullende services aanschaffen**

Zowel tijdens als na de garantieperiode kunt u aanvullende services aanschaffen, zoals ondersteuning voor hardware, besturingssystemen en toepassingsprogramma's van IBM en andere fabrikanten, netwerkinstallatie en -configuratie, verbeterde en uitgebreide hardwarereparatie en aangepaste installaties. De beschikbaarheid van deze services en de namen ervan verschillen van land tot land.

## **Enhanced PC support line**

Deze uitgebreide telefonische ondersteuning is beschikbaar voor desktop- en draagbare IBM-computers die niet op een netwerk zijn aangesloten. De technische ondersteuning wordt geboden voor IBM-computers, inclusief IBM-opties en opties van andere fabrikanten, besturingssystemen en toepassingsprogramma's die voorkomen in de lijst met ondersteunde producten.

Deze service omvat ook technische ondersteuning voor:

- Installatie en configuratie van IBM-computers waarvan de garantie is verlopen
- Installatie en configuratie van opties van andere fabrikanten in IBM-computers
- Gebruik van besturingssystemen van derden in IBM-computers
- Gebruik van toepassingsprogramma's en spelletjes
- Prestatievermogen optimaliseren
- Stuurprogramma's op afstand installeren
- Multimedia-apparatuur instellen en gebruiken
- Problemen met het systeem opsporen
- Documentatie interpreteren

U kunt deze service aanschaffen voor een enkel geval ("incident"), als een pakket voor meerdere gevallen of in de vorm van een jaarcontract, met een maximum van 10 keer bellen. Voor meer informatie over de aanschaf van Enhanced PC Support, zie "Telefonische ondersteuning aanvragen" op pagina 20.

### **900-nummer voor support line voor hardware en besturingssysteem**

Als u in de V.S. bent en u geeft de voorkeur aan technische ondersteuning met betaling per minuut aan de telefoon, kunt u gebruik maken van deze 900-ondersteuningslijn. In de V.S. krijgt u via dit nummer technische ondersteuning voor IBM-producten die niet meer binnen de garantie vallen.

Voor ondersteuning belt u 1-900-555-CLUB (2582). U hoort eerst een bericht waarin wordt meegedeeld wat de kosten per minuut zijn.

## **Netwerk- en serverondersteuning**

Netwerk- en serverondersteuning is beschikbaar voor eenvoudige of complexe netwerken, die zijn opgebouwd uit IBM-servers en -werkstations en gebruik maken van toonaangevende netwerkbesturingssystemen. Bovendien worden vele bekende adapters en netwerkinterfacekaarten van derden ondersteund.

Deze service omvat alle voorzieningen van de Enhanced PC Support Line en biedt bovendien nog ondersteuning voor het volgende:

- Clientwerkstations en servers installeren en configureren
- Systeemproblemen opsporen en problemen op de client of de server oplossen
- Netwerkbesturingssystemen van IBM en van derden gebruiken
- Documentatie interpreteren

U kunt deze service aanschaffen voor een enkel geval ("incident"), als een pakket voor meerdere gevallen of in de vorm van een jaarcontract, met een maximum van 10 keer bellen. Voor meer informatie over de aanschaf van netwerk- en serverondersteuning, zie "Telefonische ondersteuning aanvragen".

### **Telefonische ondersteuning aanvragen**

De Enhanced PC Support Line en de Network and Server Support Line bieden telefonische ondersteuning voor alle producten die in de lijst met ondersteunde producten voorkomen. Voor een lijst met ondersteunde producten:

- $\bullet$  In de V.S.:
	- 1. Bel 1-800-426-3395.
	- 2. Kies documentnummer 11683 voor de Network and Server Support Line
	- 3. Kies documentnummer 11682 voor de Enhanced PC Support Line
- In Canada belt u IBM Direct op 1-800-465-7999, of:
	- 1. Bel 1-800-465-3299
	- 2. Kies de HelpWare-catalogus.
- In alle overige landen dient u hiervoor contact op te nemen met uw IBM-leverancier of -vertegenwoordiger.

Voor meer informatie over of voor aanschaf van deze services:

- In de V.S. belt u 1-800-772-2227
- In Canada belt u 1-800-465-7999
- Neem in alle andere landen contact op met een IBM-dealer of -vertegenwoordiger.

## **Garantie en reparatie**

U heeft de mogelijkheid om de standaardgarantie voor aangeschafte hardware uit te breiden of het recht op service te laten doorlopen nadat de garantieperiode is verstreken.

Onder uitgebreide garantie in de V.S. vallen:

Service bij IBM en service op locatie

Als uw garantie vereist dat u het apparaat voor reparatie zelf langsbrengt, kunt u de garantie uitbreiden naar reparatie op locatie, standaard of premium. De standaarduitbreiding garandeert dat er de volgende werkdag een erkend servicemonteur langskomt (tussen 9 en 5, van maandag t/m vrijdag). Met de uitbreiding naar premium service heeft u de garantie dat er (gemiddeld) binnen 4 uur iemand aanwezig is, 24 uur per dag, 7 dagen per week.

Service op locatie en premium service op locatie.

Als u een garantie hebt voor service op locatie, kunt u deze uitbreiden naar de premium service (waarbij de gemiddelde responstijd 4 uur is, 24 uur per dag, 7 dagen per week).

Tevens heeft u de mogelijkheid om uw garantie te verlengen. Warranty and Repair Services heeft een ruim aanbod aan onderhoudsopties, waaronder EasyServ-onderhoudsovereenkomsten voor de ThinkPad. De beschikbaarheid van deze services varieert per product.

Meer informatie over garantie-uitbreidingen en -verlengingen:

- In de V.S. belt u 1-800-426-4968
- In Canada belt u 1-800-465-7999
- In alle overige landen dient u hiervoor contact op te nemen met uw IBM-leverancier of -vertegenwoordiger.

## **Publicaties bestellen**

Aanvullende publicaties zijn te koop bij IBM.

Als u een gedrukt exemplaar wilt van de uitgebreide gebruikershandleidingen, kunt u gebruik maken van de bijgevoegde bestelbon.

## **Bijlage A. Garantie en kennisgevingen**

In deze bijlage vindt u de garantiebepalingen en andere kennisgevingen.

### **Garantieverklaring**

(Z125-5697-01 11/97)

Deze garantiebepalingen zijn uitsluitend van toepassing op Europa, het Midden-Oosten en Afrika (EMEA, met uitzondering van Turkije) en bestaan uit twee delen. U moet zowel Deel 1 als Deel 2 lezen.

### **IBM Garantiebepalingen (Deel 1 - Algemene bepalingen)**

*Deze Garantiebepalingen bestaan uit: Deel 1 - Algemene bepalingen, en Deel 2 - Specifieke bepalingen per Land.* **De bepalingen van Deel 2 kunnen die van Deel 1 vervangen of wijzigen***. De in deze bepalingen door IBM geboden garanties zijn uitsluitend van toepassing op Machines die u van IBM of uw wederverkoper koopt voor eigen gebruik en niet om door te verkopen. Een "Machine" is een IBM-machine, haar voorzieningen, conversies, upgrades, onderdelen of accessoires, of enige combinatie hiervan. De term "Machine" heeft geen betrekking op software, al dan niet vooraf geïnstalleerd. Tenzij anders door IBM aangegeven, zijn de volgende garantiebepalingen alleen van toepassing in het land waar u de Machine aanschaft. Niets in deze garantiebepalingen tast die wettelijke rechten van consumenten aan waar contractueel niet van kan worden afgeweken of die contractueel niet kunnen worden beperkt. Indien u vragen hebt, kunt u contact opnemen met IBM of met uw wederverkoper.*

**Machine -** NetVista Type 6644 **Garantieperiode\* -** Onderdelen: Een (1) jaar Arbeid: Een (1) jaar

*\*Neem contact op met uw leverancier voor informatie over garantieservice. Sommige IBM-Machines komen in aanmerking voor garantieservice op locatie, afhankelijk van het land waar de service plaatsvindt.*

#### **Machine -** NetVista Type 6645 **Garantieperiode\* -**

- EMEA en Argentinië Onderdelen: Drie (3) jaar Arbeid: Drie (3) jaar
- Japan Onderdelen: Eén (1) jaar Arbeid: Eén (1) jaar
- Alle overige landen Onderdelen: Drie (3) jaar Arbeid: Eén (1) jaar \*\*

\*\* IBM biedt garantie zonder kosten voor:

- 1. onderdelen en arbeid tijdens het eerste jaar van de garantieperiode
- 2. onderdelen, op basis van uitwisseling, in het tweede en derde jaar van de garantieperiode.

IBM brengt kosten in rekening voor geleverde arbeid voor reparatie of vervanging van onderdelen.

*\*Neem contact op met uw leverancier voor informatie over garantieservice. Sommige IBM-Machines komen in aanmerking voor garantieservice op locatie, afhankelijk van het land waar de service plaatsvindt.*

**Machine -** NetVista Type 6646 **Garantieperiode\* -** 

- Bangladesh, China, Hong-Kong, India, Indonesië, Maleisië, Filippijnen, Singapore, Sri Lanka, Taiwan, Thailand en Vietnam - Onderdelen: Drie (3) jaar Arbeid: Een (1) jaar\*\*
- Japan Onderdelen: Eén (1) jaar Arbeid: Eén (1) jaar
- Alle overige landen Onderdelen: Drie (3) jaar Arbeid: Drie (3) jaar \*\*

\*\* IBM biedt garantie zonder kosten voor:

- 1. onderdelen en arbeid tijdens het eerste jaar van de garantieperiode
- 2. onderdelen, op basis van uitwisseling, in het tweede en derde jaar van de garantieperiode.

IBM brengt kosten in rekening voor geleverde arbeid voor reparatie of vervanging van onderdelen.

*\*Neem contact op met uw leverancier voor informatie over garantieservice. Sommige IBM-Machines komen in aanmerking voor garantieservice op locatie, afhankelijk van het land waar de service plaatsvindt.*

#### **IBM-garantie voor Machines**

IBM garandeert dat iedere Machine 1) vrij is van gebreken in materiaal en uitvoering, en 2) voldoet aan de officieel door IBM gepubliceerde specificaties. De garantieperiode voor een Machine is een gespecificeerde, vaste periode die aanvangt op de installatiedatum. De datum op uw aankoopnota is de installatiedatum, tenzij anders door IBM of uw wederverkoper aangegeven.

Gedurende de garantieperiode zal IBM of uw wederverkoper, mits door IBM tot het verlenen van garantieservice gemachtigd, service verlenen op het gebied van reparatie en vervanging van de machine, zonder daarvoor kosten in rekening te brengen, voor zover deze service valt onder het soort dat voor de machine is omschreven. IBM of de wederverkoper zal tevens ontwerpwijzigingen ("engineering changes") die op de machine van toepassing zijn installeren en de uitvoering daarvan verzorgen.

Als een Machine tijdens de garantieperiode niet functioneert zoals gegarandeerd, en IBM of uw wederverkoper niet in staat zijn 1) ervoor te zorgen dat de Machine alsnog naar behoren functioneert, of 2) de Machine te vervangen door functioneel tenminste gelijkwaardig exemplaar, dan kunt u de Machine terugsturen naar de plaats waar u haar hebt aangeschaft gekocht hebt, waarna het door u betaalde bedrag wordt terugbetaald. De vervangende Machine is mogelijk niet nieuw, maar verkeert in een goed werkende staat.

#### **Omvang van de garantie**

De garantie geldt niet voor reparatie of vervanging van een Machine als gevolg van verkeerd gebruik, een ongeluk, aanpassing, een ongeschikte fysieke- of gebruiksomgeving, onjuist onderhoud, of een storing veroorzaakt door een product waar IBM niet verantwoordelijk voor is. De garantie vervalt wanneer de identificatielabels van de Machine of van onderdelen ervan worden verwijderd of gewijzigd.

**DEZE GARANTIES ZIJN UW UITSLUITENDE GARANTIES EN TREDEN IN DE PLAATS VAN ALLE OVERIGE GARANTIES EN VOORWAARDEN, UITDRUKKELIJK OF STILZWIJGEND, MET INBEGRIP VAN DIE VOOR HET VOORGENOMEN GEBRUIK WAARVOOR DE MACHINE IS BESTEMD OF GESCHIKTHEID VOOR EEN BEPAALD DOEL. DEZE GARANTIES GEVEN U SPECIFIEKE WETTELIJKE RECHTEN. HIERNAAST KUNT U NOG ANDERE RECHTEN HEBBEN DIE PER RECHTSGEBIED KUNNEN VERSCHILLEN. IN SOMMIGE RECHTSGEBIEDEN IS HET UITSLUITEN OF BEPERKEN VAN UITDRUKKELIJKE OF STILZWIJGENDE GARANTIES NIET TOEGESTAAN, ZODAT DE VOORGAANDE UITSLUITING OF BEPERKING WELLICHT NIET OP U VAN TOEPASSING IS. IN DAT GEVAL ZIJN DERGELIJKE GARANTIES IN DUUR BEPERKT TOT DE DUUR VAN DE GARANTIEPERIODE. NA DIE PERIODE VERVALT ELK RECHT OP GARANTIE.**

### **Zaken die niet onder de garantie vallen**

IBM garandeert niet dat de Machine zonder onderbreking of foutloos zal functioneren.

Tenzij uitdrukkelijk anders vermeld, levert IBM niet-IBM machines **ZONDER ENIGE GARANTIE.**

Iedere technische of andere ondersteuning die wordt verstrekt voor een Machine die onder de garantiebepalingen valt, zoals telefonische assistentie bij "hoe-doe-ik"-vragen en vragen met betrekking tot de instelling en installatie van de Machine, wordt geleverd **ZONDER ENIGE GARANTIE.**

#### **Garantieservice**

Om garantieservice voor de Machine te verkrijgen dient u met de wederverkoper of IBM contact op te nemen. U kan worden gevraagd uw aankoopbewijs te tonen.

IBM of uw wederverkoper biedt bepaalde soorten service bij reparatie en vervanging, bij u ter plaatse of bij een service center, om ervoor te zorgen dat de Machine, overeenkomstig haar specificaties, in goed werkende staat blijft of daarin wordt teruggebracht. IBM of uw wederverkoper stelt u op de hoogte van de voor een bepaalde Machine beschikbare soort service, op basis van het land waar de Machine is geïnstalleerd. IBM kan naar eigen inzicht bepalen of zij de defecte Machine repareert of vervangt.

Wanneer de garantieservice het vervangen van een Machine of een onderdeel daarvan met zich brengt, wordt de vervangen zaak eigendom van IBM of uw wederverkoper, en de vervangende zaak wordt uw eigendom. U verklaart dat alle verwijderde onderdelen in originele en ongewijzigde staat verkeren. De vervangende zaak is mogelijk niet nieuw, maar verkeert in goed werkende staat en is functioneel tenminste gelijkwaardig aan de vervangen zaak. Wat betreft verdere garantieservice krijgt de vervangende zaak de status van de vervangen zaak.

Iedere voorziening, conversie, of upgrade waarvoor IBM of uw wederverkoper service verleent dient geïnstalleerd te zijn op een Machine die 1) (bij bepaalde Machines) de gespecificeerde, van een serienummer voorziene Machine is, en 2) op het niveau van engineering change compatibel is met de voorziening, de conversie, of de upgrade.

Een groot aantal voorzieningen, conversies en upgrades vereist het verwijderen van onderdelen en het terugzenden ervan naar IBM. Onderdelen die ter vervanging van een verwijderd onderdeel worden geïnstalleerd, krijgen de onderhoudsservicesstatus van het verwijderde onderdeel.

Voordat IBM of uw wederverkoper tot vervanging van een Machine of een onderdeel daarvan overgaat, dient u alle voorzieningen, onderdelen, opties, wijzigingen, en aansluitingen die niet onder de garantieservice vallen te verwijderen.

Tevens verklaart u:

- 1. ervoor te zorgen dat de Machine vrij is van verplichtingen of beperkingen die haar vervanging in de weg staan;
- 2. wanneer de Machine niet uw eigendom is, ervoor te zorgen dat de eigenaar IBM of uw wederverkoper machtigt om service te verlenen voor de Machine;
- 3. indien van toepassing, en voordat de service wordt geleverd:
	- a. de door IBM of uw wederverkoper vastgestelde procedures te volgen voor het vaststellen en analyseren van problemen en het indienen van een verzoek om serviceverlening;
	- b. te zorgen voor veilige opslag van alle programma's, gegevens, geld en waardepapieren die zich in de Machine bevinden;
	- c. locatie te verlenen om hen in staat te stellen aan hun verplichtingen te kunnen voldoen; en
	- d. IBM of uw wederverkoper op de hoogte te brengen van wijzigingen in de locatie van de Machine.

IBM is verantwoordelijk voor het verlies van, of beschadiging aan, uw Machine 1) wanneer zij in het bezit is van IBM, of 2) tijdens het vervoer in die gevallen waarin de vervoerskosten voor rekening van IBM zijn.

IBM noch uw wederverkoper zijn verantwoordelijk voor uw vertrouwelijke, door eigendomsrechten beschermde of persoonlijke informatie die zich in een Machine bevindt die u om wat voor reden dan ook aan IBM of uw wederverkoper terugzendt. Al dit soort informatie dient u van uw Machine te hebben verwijderd voordat u haar terugzendt.

### **Productiestatus**

IBM-Machines worden samengesteld uit nieuwe, of uit nieuwe en gebruikte onderdelen. In alle gevallen blijven de garantiebepalingen van kracht.

### **Beperking van aansprakelijkheid**

Er kunnen zich omstandigheden voordoen, waarin u gerechtigd bent uw schade op IBM te verhalen. In een dergelijk geval, ongeacht de grond waarop uw vordering is gebaseerd, is IBM uitsluitend aansprakelijk voor:

- 1. schade aan zaken of wegens lichamelijk letsel; en
- 2. het bedrag van enige andere aantoonbare, werkelijk geleden schade, beperkt tot het hoogste van de volgende twee bedragen: de tegenwaarde van \$100.000 in uw eigen valuta, of de prijs van de Machine (bij periodiek vervallende bedragen geldt het bedrag over 12 maanden) waarop de vordering betrekking heeft.

Deze beperking geldt ook voor toeleveranciers van IBM en op uw wederverkoper. Het is het maximumbedrag waarvoor IBM, haar toeleveranciers en uw wederverkoper gezamenlijk aansprakelijk zijn.

**IN GEEN GEVAL IS IBM AANSPRAKELIJK VOOR HET VOLGENDE: 1) VORDERINGEN DOOR DERDEN TEGEN U INGESTELD (MET UITZONDERING VAN DE HIERBOVEN ONDER SUB 1 GENOEMDE VORDERINGEN); 2) VERLIES VAN, OF BESCHADIGING AAN, UW GEGEVENS OF BESTANDEN; OF 3) BIJZONDERE, INCIDENTELE, OF INDIRECTE SCHADE, OF VOOR ENIGE GEVOLGSCHADE (WAARONDER SCHADE WEGENS GEDERFDE WINST OF BESPARINGEN), OOK NIET INDIEN IBM, HAAR TOELEVERANCIERS OF UW WEDERVERKOPER OP DE HOOGTE ZIJN GESTELD VAN DE MOGELIJKHEID VAN DERGELIJKE SCHADE. IN SOMMIGE RECHTSGEBIEDEN IS HET UITSLUITEN OF BEPERKEN VAN INCIDENTELE OF GEVOLGSCHADE NIET TOEGESTAAN, ZODAT DEZE UITSLUITING OF BEPERKING MOGELIJK NIET OP U VAN TOEPASSING IS.**

## **Deel 2 - Specifieke bepalingen per land**

#### **OOST-AZIË EN PACIFISCH GEBIED**

**AUSTRALIË: Garantie op IBM-machines** De volgende alinea is aan dit gedeelte toegevoegd:

De garanties die in dit gedeelte worden genoemd, vormen een aanvulling op de rechten die u zou kunnen hebben op basis van de Trade Practices Act 1974 of andere wetgeving en worden alleen beperkt door de van toepassing zijnde wetgeving.

**Omvang van de garantie** Het volgende vervangt de eerste en tweede zin van dit gedeelte:

De garantie geldt niet als de reparatie of vervanging van een machine het gevolg is van verkeerd gebruik, een ongeluk, aanpassing, een ongeschikte fysieke omgeving of verwerkingsomgeving, gebruik in een andere dan de Opgegeven Gebruiksomgeving, onjuist onderhoud, of een storing veroorzaakt door een product waarvoor IBM niet de verantwoordelijkheid draagt.

**Aansprakelijkheid** Het volgende is aan dit gedeelte toegevoegd:

Indien IBM inbreuk maakt op een voorwaarde of garantie die wordt geïmpliceerd door de Trade Practices Act 1974, is de aansprakelijkheid van IBM beperkt tot reparatie of vervanging van de zaken of levering van gelijkwaardige zaken. Waar die voorwaarde of garantie betrekking heeft op het recht op verkoop, stille eigendom of "clear title", of de zaken van een soort zijn dat gewoonlijk wordt aangeschaft voor persoonlijk, huishoudelijk of thuisgebruik, of consumptief gebruik, is geen van de beperkingen in deze paragraaf van toepassing.

**VOLKSREPUBLIEK CHINA: Toepasselijk recht:** Het volgende is aan deze

Garantiebepalingen toegevoegd: Op deze Garantiebepalingen is het recht van de staat New York van kracht.

**INDIA: Aansprakelijkheid** Het volgende vervangt de items 1 en 2 van dit gedeelte: 1. aansprakelijkheid voor lichamelijk letsel of schade aan zaken is beperkt tot datgene wat is veroorzaakt door nalatigheid van IBM;

2. voor elke andere werkelijke schade die voortkomt uit een situatie waarin IBM in gebreke is gebleven ingevolge van, of op enige wijze samenhangend met, de inhoud van deze Garantiebepalingen, is de aansprakelijkheid van IBM beperkt tot het bedrag dat u hebt betaald voor de individuele Machine waarop de vordering betrekking heeft.

**NIEUW-ZEELAND: Garantie op IBM-machines** De volgende alinea is aan dit gedeelte toegevoegd:

De garanties die in dit gedeelte worden genoemd, vormen een aanvulling op de rechten die u zou kunnen hebben op basis van de Consumer Guarantees Act 1993 of andere wetgeving die niet kan worden uitgesloten of beperkt. De Consumer Guarantees Act 1993 is niet van toepassing op zaken die IBM aan u levert ten behoeve van de uitoefening van een bedrijf zoals gedefinieerd in die Act.

**Aansprakelijkheid** Het volgende is aan dit gedeelte toegevoegd: Indien Machines niet zijn verkregen ten behoeve van de uitoefening van een bedrijf zoals gedefinieerd in de Consumer Guarantees Act 1993, zijn de beperkingen in dit gedeelte onderworpen aan de beperkingen in die Act.

### **EUROPA, MIDDEN-OOSTEN, AFRIKA (EMEA)**

### **De volgende bepalingen zijn van toepassing in alle EMEA landen.**

De bepalingen in deze garantieverklaring zijn van toepassing op Machines die van een IBM-wederverkoper zijn gekocht. Als u deze Machine hebt gekocht van IBM, dan gelden de voorwaarden en bepalingen in de op die Machine van toepassing zijnde IBM-overeenkomst.

### **Garantieservice**

Indien u een IBM-Machine hebt aangeschaft in België, Denemarken, Duitsland, Estland, Finland, Frankrijk, Griekenland, Ierland, IJsland, Italië, Letland, Litouwen, Luxemburg, Nederland, Noorwegen, Oostenrijk, Portugal, Spanje, Verenigd Koninkrijk, Zweden of Zwitserland, dan kunt u in elk willekeurig land uit deze groep garantieservice krijgen (1) van een tot het verlenen van garantieservice geautoriseerde IBM-wederverkoper, of (2) van IBM.

Wanneer u een Personal Computer van IBM hebt aangeschaft in Albanië, Armenië, Bosnië-Herzegovina, Bulgarije, Georgië, Hongarije, Kazakstan, Kirgizië, Kroatië, de Voormalige Joegoslavische republiek Macedonië, Moldavië, Oekraïne, Polen,

Roemenië, Rusland, Servië-Montenegro, Slovenië, Slowakije, Tsjechië, of Wit-Rusland, dan kunt u in elk willekeurig land uit deze groep garantieservice krijgen (1) van een tot het verlenen van garantieservice geautoriseerde IBM-wederverkoper, of (2) van IBM.

Het toepasselijk recht, de voor het land specifieke bepalingen en de bevoegde rechter met betrekking tot deze garantiebepalingen zijn die van het land waarin de garantieservice wordt verleend. Daarentegen is Oostenrijkse recht van kracht wanneer de service wordt verleend in Albanië, Armenië, Bosnië-Herzegovina, Bulgarije, Georgië, Hongarije, Kazakstan, Kirgizië, Kroatië, de Voormalige Joegoslavische republiek Macedonië, Moldavië, Oekraïne, Polen, Roemenië, Rusland, Servië-Montenegro, Slovenië, Slowakije, Tsjechië, of Wit-Rusland.

#### **De volgende bepalingen zijn van toepassing op het aangegeven land:**

**EGYPTE: Aansprakelijkheid** Het volgende vervangt item 2 in dit gedeelte: 2. voor elke andere werkelijke schade is de aansprakelijkheid van IBM beperkt tot het totaalbedrag dat u hebt betaald voor de Machine waarop de vordering betrekking heeft.

Toepasbaarheid op leveranciers en wederverkopers (ongewijzigd).

**FRANKRIJK: Aansprakelijkheid** Het volgende vervangt de tweede zin van de eerste alinea van dit gedeelte:

In dergelijke gevallen, ongeacht de grond waarop uw vordering is gebaseerd, is IBM uitsluitend aansprakelijk voor: (items 1 en 2 ongewijzigd).

**DUITSLAND: Garantie op IBM-machines** Het volgende vervangt de eerste zin van de eerste alinea van dit gedeelte:

Onder de garantie voor een IBM Machine valt (1) de functionaliteit van de Machine voor haar normale gebruik, en (2) het voldoen van de Machine aan haar Specificaties.

De volgende alinea is aan dit gedeelte toegevoegd: De minimumgarantieperiode voor Machines is zes maanden.

In geval IBM of uw wederverkoper niet in staat zijn een IBM Machine te repareren, kunt u vragen om een gedeeltelijke restitutie voor zover gerechtvaardigd door de verminderde waarde van de niet gerepareerde Machine, of vragen om annulering van de desbetreffende overeenkomst voor een dergelijke Machine en restitutie van het betaalde bedrag.

**Omvang van de garantie** De tweede alinea is niet van toepassing.

**Garantieservice** Het volgende is aan dit gedeelte toegevoegd: Tijdens de garantieperiode komen de kosten voor verzending van de defecte Machine naar IBM voor rekening van IBM.

**Productiestatus** De volgende alinea vervangt dit gedeelte: Elke Machine is nieuw gefabriceerd.

Een Machine kan, naast nieuwe onderdelen, ook hergebruikte onderdelen bevatten.

**Aansprakelijkheid** Het volgende is aan dit gedeelte toegevoegd:

De beperkingen en uitsluitingen in de Garantiebepalingen zijn niet van toepassing op schade die is veroorzaakt door fraude of grove nalatigheid van IBM, noch op expliciete garantie.

In item 2 dient "U.S. \$100,000" te worden vervangen door "1.000.000 DEM".

De volgende zin is toegevoegd aan het eind van de eerste alinea van item 2: IBM's aansprakelijkheid onder dit artikel is beperkt tot inbreuk op essentiële contractuele bepalingen bij normale nalatigheid.

**IERLAND: Omvang van de garantie** Het volgende is aan dit gedeelte toegevoegd: Tenzij uitdrukkelijk aangegeven in deze voorwaarden, alle wettelijk voorgeschreven voorwaarden, met inbegrip van alle geïmpliceerde garanties, behoudens het voorafgaande, worden alle garanties zoals bedoeld in de Sale of Goods Act 1893 of de Sale of Goods and Supply of Services Act 1980 hierbij uitgesloten.

**Aansprakelijkheid** Het volgende vervangt de items 1 en 2 van de eerste alinea van dit gedeelte:

1. schade wegens overlijden of lichamelijk letsel of schade aan zaken die uitsluitend is veroorzaakt door nalatigheid van IBM; en 2. het bedrag van enige aantoonbare, werkelijk geleden schade beperkt tot het hoogste van de volgende twee bedragen: 75.000 Ierse Ponden of 125 procent van de prijs van de Machine (bij periodiek vervallende bedragen geldt het bedrag over 12 maanden) waarop de vordering betrekking heeft.

Toepasbaarheid op leveranciers en wederverkopers (ongewijzigd).

De volgende alinea is aan dit gedeelte toegevoegd:

De volledige aansprakelijkheid van IBM en uw verhaalsmogelijkheid, voortkomend hetzij uit het contract hetzij uit onrechtmatige daad, met betrekking tot enig verzuim, blijft beperkt tot de schade.

**ITALIË: Aansprakelijkheid** Het volgende vervangt de tweede zin van de eerste alinea:

In een dergelijk geval, tenzij anders voorgeschreven door verplichte wetgeving, is IBM uitsluitend aansprakelijk voor: (item 1 ongewijzigd) 2) voor elke andere werkelijke schade die voortkomt uit een situatie waarin IBM in gebreke is gebleven ingevolge van, of op enige wijze samenhangend met, de inhoud van deze Garantiebepalingen, is de aansprakelijkheid van IBM beperkt tot het bedrag dat u hebt betaald voor de Machine waarop de vordering betrekking heeft.

Toepasbaarheid op leveranciers en wederverkopers (ongewijzigd).

Het volgende vervangt de tweede alinea van dit gedeelte:

Tenzij anders voorgeschreven door verplichte wetgeving zijn IBM noch uw wederverkoper aansprakelijk voor het volgende: (items 1 and 2 ongewijzigd) 3) indirecte schade, ook niet indien IBM of uw wederverkoper op de hoogte zijn gesteld van de mogelijkheid van een dergelijke schade.

#### **ZUID-AFRIKA, NAMIBIË, BOTSWANA, LESOTHO EN SWAZILAND:**

**Aansprakelijkheid** Het volgende is aan dit gedeelte toegevoegd: De volledige aansprakelijkheid van IBM voor uw werkelijke schade die voortkomt uit alle situaties waarin IBM in gebreke is gebleven ingevolge van, of op enige wijze samenhangend met, de inhoud van deze Garantiebepalingen, is beperkt tot het

bedrag dat u hebt betaald voor de individuele Machine waarop uw vordering op IBM betrekking heeft.

**TURKIJE: Productiestatus** Het volgende vervangt dit gedeelte: IBM levert IBM Machines als nieuw gefabriceerde machines conform IBM's eigen productienormen.

**VERENIGD KONINKRIJK: Aansprakelijkheid** Het volgende vervangt de items 1 en 2 van de eerste alinea van dit gedeelte:

1. schade wegens overlijden of lichamelijk letsel of schade aan zaken die uitsluitend is veroorzaakt door nalatigheid van IBM; en

2. het bedrag van enige aantoonbare, werkelijk geleden schade of verlies beperkt tot het hoogste van de volgende twee bedragen: 150.000 Pond Sterling of 125 procent van de prijs van de Machine (bij periodiek vervallende bedragen geldt het bedrag over 12 maanden) waarop de vordering betrekking heeft.

Het volgende item is aan dit gedeelte toegevoegd:

3. niet-nakoming van IBM's verplichtingen zoals geïmpliceerd door Section 12 van de Sale of Goods Act 1979 of Section 2 van de Supply of Goods and Services Act 1982.

Toepasbaarheid op leveranciers en wederverkopers (ongewijzigd).

Het volgende is toegevoegd aan het eind van dit gedeelte:

De volledige aansprakelijkheid van IBM en uw verhaalsmogelijkheid, voortkomend hetzij uit het contract hetzij uit onrechtmatige daad, met betrekking tot enig verzuim, blijft beperkt tot de schade.

#### **NOORD-AMERIKA**

**CANADA: Garantieservice** Het volgende is aan dit gedeelte toegevoegd: Voor het verkrijgen van garantieservice van IBM kunt u bellen met **1-800-465-6666**.

**VERENIGDE STATEN VAN AMERIKA: Garantieservice** Het volgende is aan dit gedeelte toegevoegd:

Voor het verkrijgen van garantieservice van IBM kunt u bellen met **1-800-IBM-SERV**.

### **Kennisgevingen**

Verwijzing in deze publicatie naar producten (hardware en software) of diensten van IBM houdt niet in dat IBM deze ook zal uitbrengen in alle landen waar IBM werkzaam is. Verwijzing in deze publicatie naar producten of diensten van IBM houdt niet in dat uitsluitend IBM-producten of -diensten gebruikt kunnen worden. Functioneel gelijkwaardige producten of diensten kunnen in plaats daarvan worden gebruikt, mits deze producten of diensten geen inbreuk maken op de intellectuele eigendomsrechten of andere rechten van IBM. De gebruiker is verantwoordelijk voor de samenwerking van IBM-producten of -diensten met producten of diensten van anderen, tenzij uitdrukkelijk anders aangegeven door IBM.

Mogelijk heeft IBM octrooien of octrooi-aanvragen met betrekking tot bepaalde in deze publicatie genoemde producten. Aan het feit dat deze publicatie aan u ter beschikking is gesteld, kan geen recht op licentie of ander recht worden ontleend. Vragen over licentie kunt u schriftelijk stellen aan:

IBM Director of Licensing IBM Corporation North Castle Drive Armonk, NY 10504-1785 V.S

Verwijzingen in deze publicatie naar andere dan IBM-websites zijn uitsluitend opgenomen ter volledigheid en gelden op geen enkele wijze als aanbeveling voor deze websites. Het materiaal op dergelijke websites maakt geen deel uit van het materiaal voor dit IBM-product. Gebruik van dergelijke websites is geheel voor eigen risico.

IBM behoudt zich het recht voor om door u verstrekte informatie te gebruiken of te distribueren op iedere manier die zij relevant acht, zonder dat dit enige verplichting voor IBM jegens u schept.

## **Verwerking van datumgegevens**

Dit IBM-apparaat en de eventueel bijgeleverde IBM-software zijn ontworpen om datumgegevens voor en, in het bijzonder, in en na het jaar 2000 correct uit te voeren, te verstrekken en te ontvangen, op voorwaarde dat deze worden gebruikt in overeenstemming met de bijbehorende documentatie en dat alle andere producten (bijvoorbeeld apparatuur, programmatuur en programmatuur in apparatuur) die met het product worden gebruikt, in staat zijn om nauwkeurige datum-gegevens op een juiste manier met deze producten uit te wisselen.

IBM accepteert geen verantwoordelijkheid voor het vermogen van producten om datumgegevens op de juiste manier te verwerken, als deze producten niet van IBM zijn, zelfs als die producten vooraf door IBM zelf zijn geïnstalleerd of op een andere wijze door IBM zijn gedistribueerd. Als u wilt weten of deze producten Jaar 2000 Geschikt zijn, dient u direct contact op te nemen met de verkopers van deze producten en de producten, indien nodig, te updaten. Dit IBM-hardwareproduct kan niet voorkomen dat er fouten optreden tengevolge van het gebruik van software, upgrades of randapparatuur die niet Jaar 2000 Geschikt is.

De bovenstaande tekst is een Year 2000 Readiness Disclosure.

## **Handelsmerken**

De volgende benamingen zijn handelsmerken van IBM Corporation:

**HelpCenter**  HelpWare IBM **Netfinity**  NetVista **ScrollPoint** ThinkPad

Microsoft en Windows zijn handelsmerken van Microsoft Corporation.

Andere namen van bedrijven, producten en diensten kunnen handelsmerken zijn van derden.

### **Kennisgevingen elektromagnetische straling**

Deze computer is geclassificeerd als digitaal apparaat van klasse B. De computer bevat echter een ingebouwde netwerkinterface controller (NIC) en wordt beschouwd als een digitaal apparaat van klasse A als de NIC in gebruik is. De aanwezigheid van bepaalde opties van klasse A of wijzigingen in klasse A-bekabeling van de NIC maken in eerste instantie de indeling als digitaal apparaat van klasse A en de kennisgeving hierover noodzakelijk.

### **Kennisgevingen klasse B**

### **Verklaring van conformiteit met EU-richtlijn**

Dit product voldoet aan de voorwaarden voor bescherming zoals opgenomen in EU-richtlijn 89/336/EU van de Europese Commissie inzake de harmonisering van de wetgeving van Lidstaten met betrekking tot elektromagnetische compatibiliteit. IBM aanvaardt geen verantwoordelijkheid voor het niet voldoen aan deze voorwaarden voor bescherming indien dit het gevolg is van het doorvoeren van een niet aanbevolen wijziging aan het product, met inbegrip van het aanbrengen van niet door IBM geleverde optiekaarten.

Uit tests is gebleken dat dit product voldoet aan de beperkingen voor IT-apparatuur van Klasse B conform CISPR 22/Europese Standaard EN 55022. De beperkingen voor apparatuur van Klasse B zijn bedoeld om in normale woonomgevingen een redelijke bescherming te bieden tegen interferentie met goedgekeurde communicatieapparatuur.

## **Kennisgevingen klasse A**

### **Verklaring van conformiteit met EU-richtlijn**

Dit product voldoet aan de voorwaarden voor bescherming zoals opgenomen in EU-richtlijn 89/336/EU van de Europese Commissie inzake de harmonisering van de wetgeving van Lidstaten met betrekking tot elektromagnetische compatibiliteit. IBM aanvaardt geen verantwoordelijkheid voor het niet voldoen aan deze voorwaarden voor bescherming indien dit het gevolg is van het doorvoeren van een niet aanbevolen wijziging aan het product, met inbegrip van het aanbrengen van niet door IBM geleverde optiekaarten.

Uit tests van dit product is gebleken dat het voldoet aan de eisen van Apparatuur voor Informatietechnologie Klasse A conform CISPR 22/Europese Standaard EN 55022. De eisen voor apparatuur van Klasse A zijn vastgesteld om in industriële en commerciële omgevingen een redelijke mate van bescherming te bieden tegen storing van toegestane communicatieapparatuur.

### **Kennisgevingen voor het netsnoer**

IBM levert bij dit product een netsnoer voorzien van een stekker met randaarde. Ter voorkoming van een elektrische schok dient u dit netsnoer alleen in combinatie met een stopcontact met randaarde te gebruiken.

Gebruik bij een netspanning van 115 V een netsnoer dat is geregistreerd door UL en gewaarmerkt door de CSA, met drie koperen aders met een doorsnede van minimaal 0,82 mm2 (18 AWW), een lengte van maximaal 5 meter en een geaarde stekker voor 125 V die geschikt is voor 15 Amp.

Gebruik bij een netspanning van 230 V (buiten de Verenigde Staten) een netsnoer met een aangepaste, geaarde stekker. De combinatie van netsnoer en stekker dient goedgekeurd te zijn voor gebruik in het land waarin de apparatuur wordt geïnstalleerd.

IBM-netsnoeren voor een bepaald land of of een bepaalde regio zijn gewoonlijk alleen in dat land of die regio verkrijgbaar.

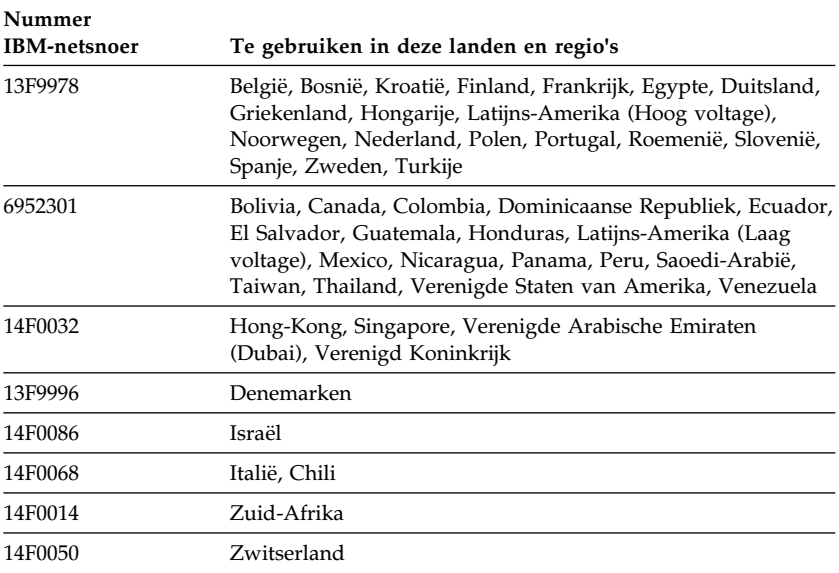

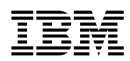

Onderdeelnummer: 06P3245